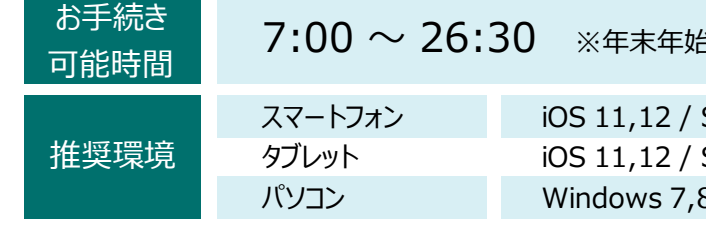

・ 保険契約者、記名被保険者(ご契約のお車を主に使用され る方)、車両所有者(ご契約のお車の所有者)、お車の変更 (登録番号など)、車両保険の削除 などはインターネットに よるご継続手続きでは、変更できない項目となります。

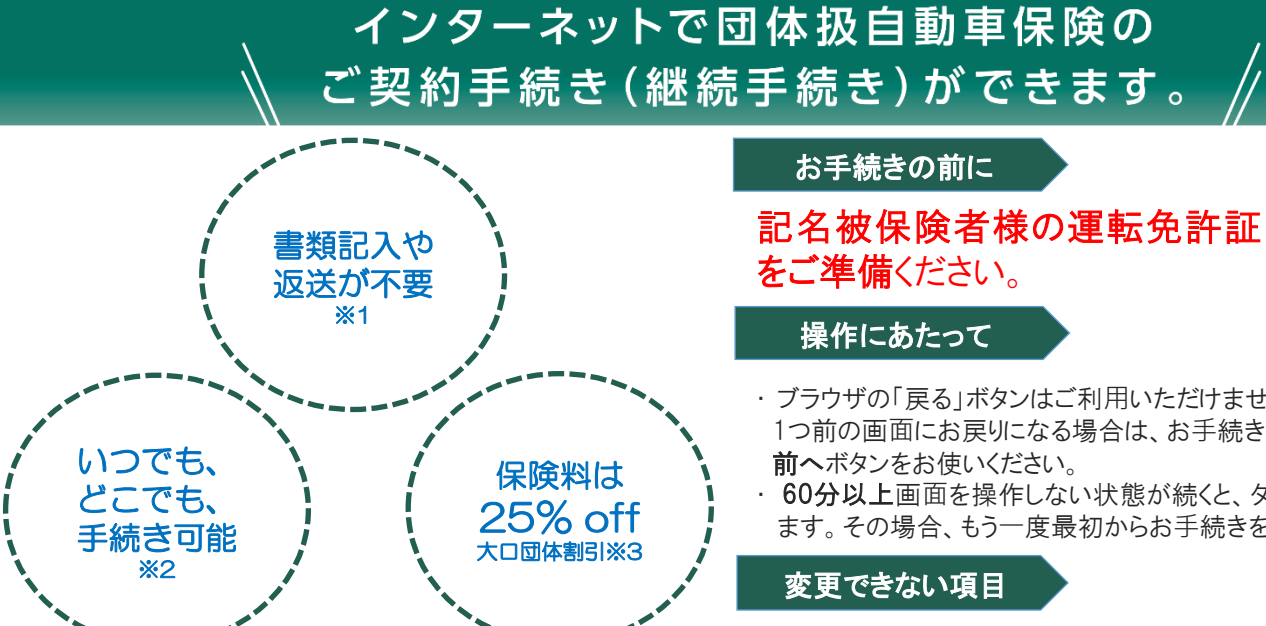

※1:必要書類がある場合は、別途郵送していただく場合があります。 ※2:7:00~26:30の間でお手続き可能です。 ※3:保険始期が2022年1月1日~12月31日の契約に適用します。

## ご注意ください /

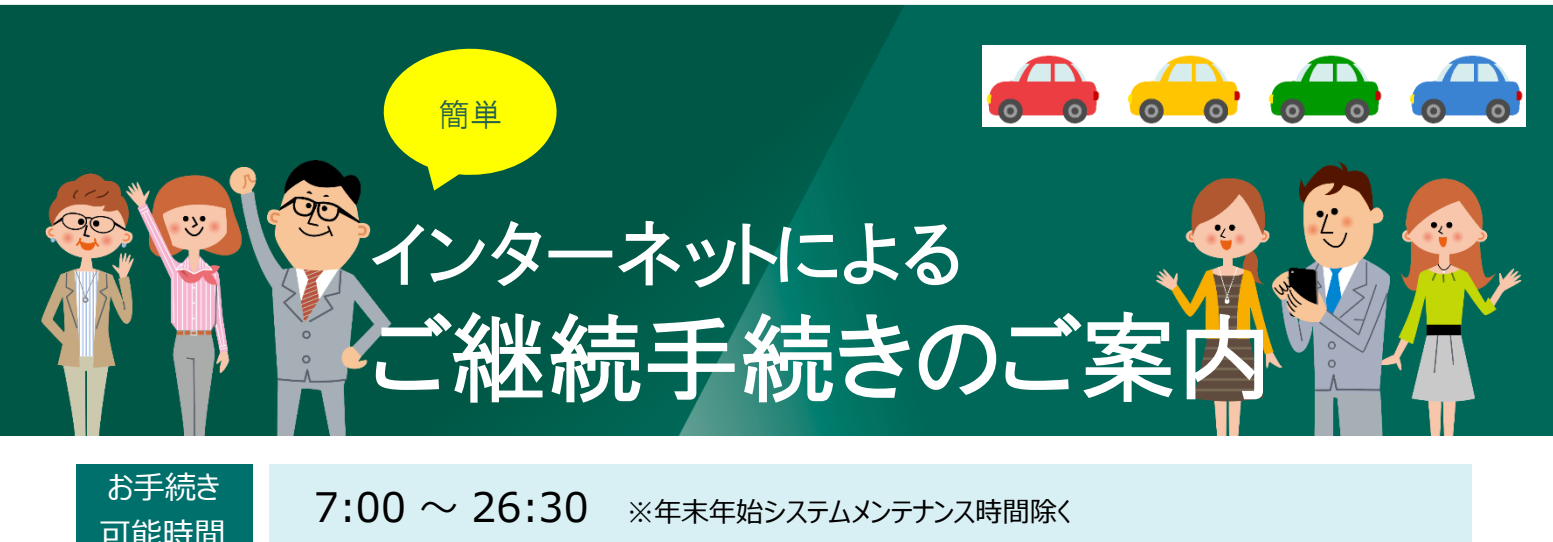

■ インターネットによるご継続手続きをする前に、ユーザーID、パスワードを 未登録の方は、「ご契約者さま専用ページ」にて、新規登録ください。

【キャンペーン対象者】

カネカ保険 検索

Step2: 三井住友海上「ご契約者さま専用ページ」 ログイン画面に移動します。

- ・ 2022年1月1日~2022年12月31日満期日の団体扱自動車保険をインターネットでご継続手続きいただいた方 【特典内容】
- ・ ローソン・ナチュラルローソンで使える、デジタルギフト(MACHI Caféドリンク(S) 2ヶ)をプレゼント 【利用方法】
- ・ 当社がお送りするメールに記載されたURLからギフトチケットのバーコードを取得のうえ、ローソン・ナチュラルローソンで、 商品をお選びのうえ、お会計の際にご提示ください。
- ※デジタルギフトのご利用には、スマートフォンまたはタブレットが必要です。 ※ご登録メールアドレスへ、送信できない場合は、プレゼントを無効とさせていただきます。

Safari Android 7,8,9 / Google Chrome Safari Android 7,8 / Google Chrome 8.1,10 / Internet Explorer 11.0

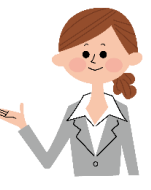

- ブラウザの「戻る」ボタンはご利用いただけません。 1つ前の画面にお戻りになる場合は、お手続き画面左下の
- 60分以上画面を操作しない状態が続くと、タイムアウトになり ます。その場合、もう一度最初からお手続きをお願いします。

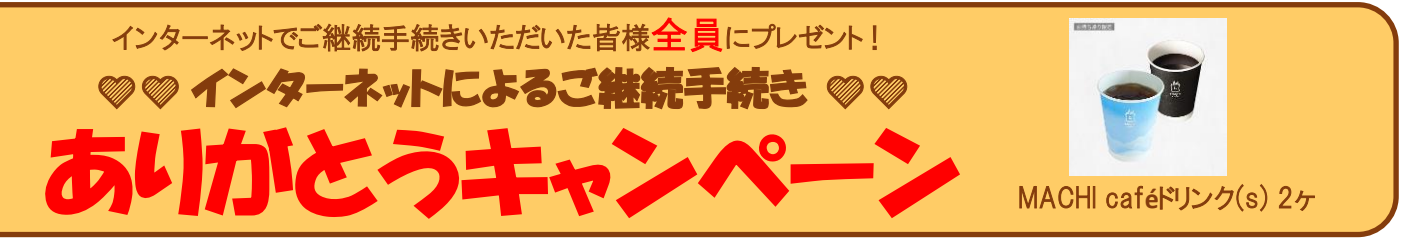

詳しくは裏面へ

『年齢条件』、『運転者限定』を変更する場合は補償される運転者の範囲にご注意ください。 『複数のご契約があるお客様』は補償が重複する可能性のある特約にご注意ください。 『重要事項のご説明』をご契約前に必ずお読みいただき、お申込みくださいますようお願いいたします。 ご不明な点はお近くの弊社窓口までお問い合わせください。

# 三井住友海上の団体扱自動車保険ご契約者様へ

登録手順

Step1: 当社ホームページ(インターネット満期更改サービス)へ、アクセスください。

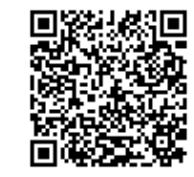

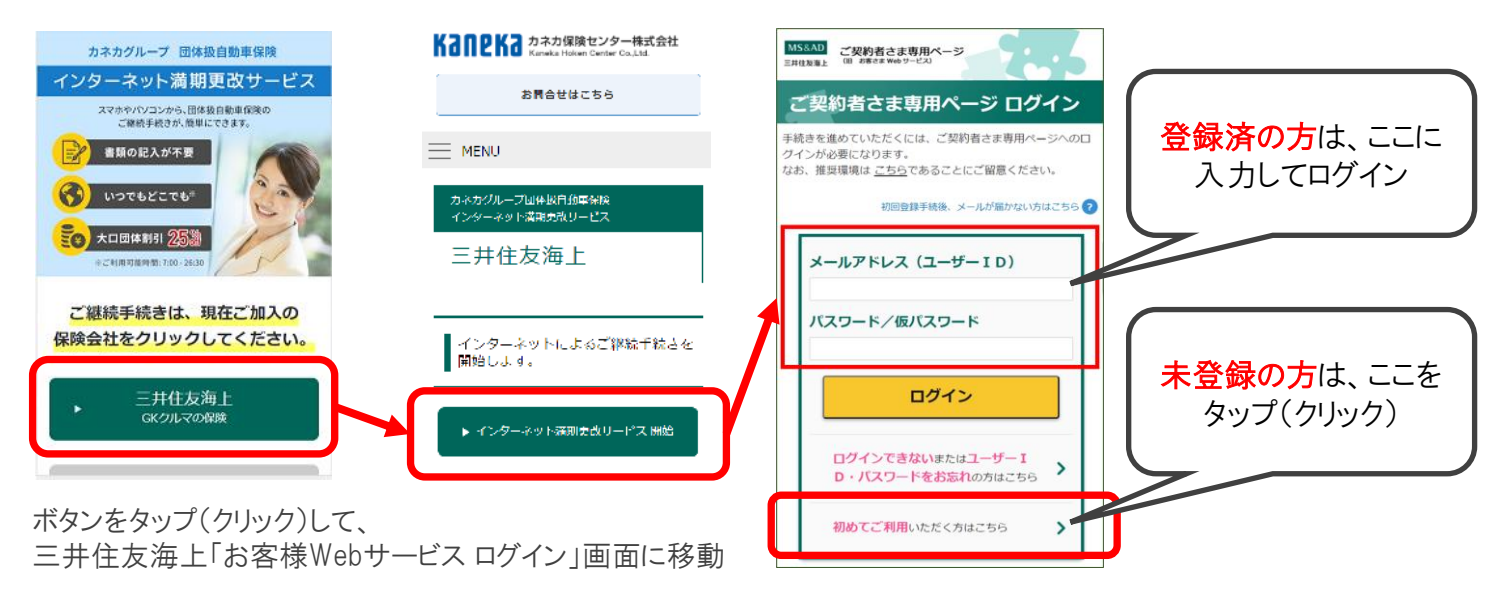

### Step3: 未登録の方のみ新規登録画面に移動し、必要項目を登録ください。

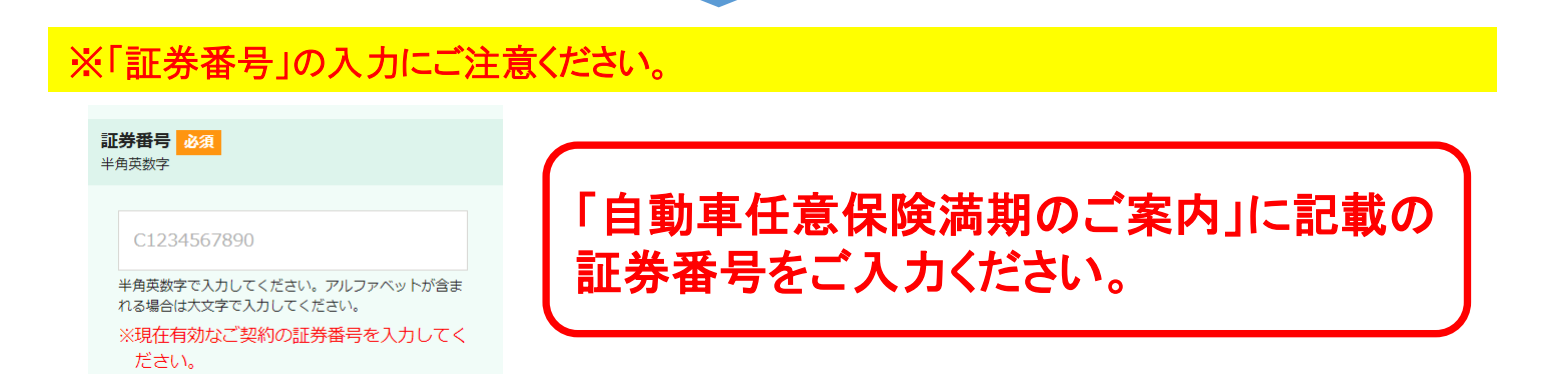

### Step4: 登録メールアドレスにメールが届きます。

メール本文のURLを開き、メール記載の仮パスワードにて「ご契約者さま 専用ページ」にアクセスし、本パスワードをご登録のうえでご利用ください。

【お問合せ先】 カネカ保険センター株式会社 〒 550-0001 大阪市西区土佐堀 1-3-18 快適生活ビル TEL: (06)6225-6670 FAX: (06)6449-5456 URL: https://www.kaneka-hoken.co.jp/

ご継続手続きは 中面をご覧ください。

### **スマートフォン版 レビこでもお手軽にご継続手続きができます!**

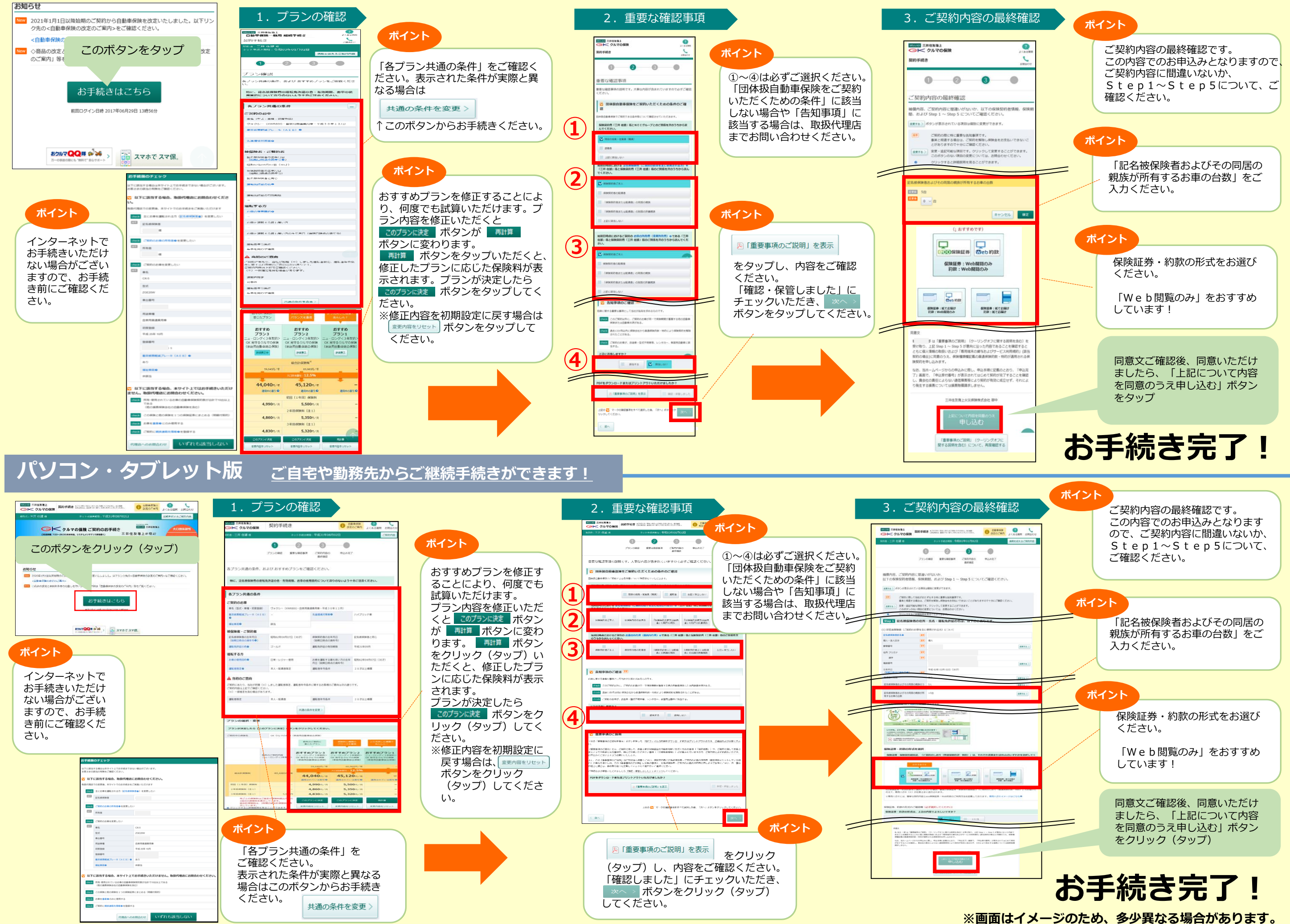